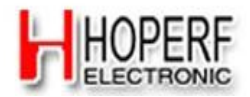

## **"HM-TRP Setting GUI" User Guide**

## Note: Before using this tool, make sure HM-TRP module "CONFIG" pin and "ENABLE" pin is connected to ground.

1、 Open the serial port : From "COM Setting" controls select the serial port number to communicate, select the baud rate (The default baud rate is 9600bps of HM-TRP module),

enter  $\alpha$  open com  $\alpha$ , again, Open the serial port , you will find the "COM" Setting" controls grayed. Show as below:

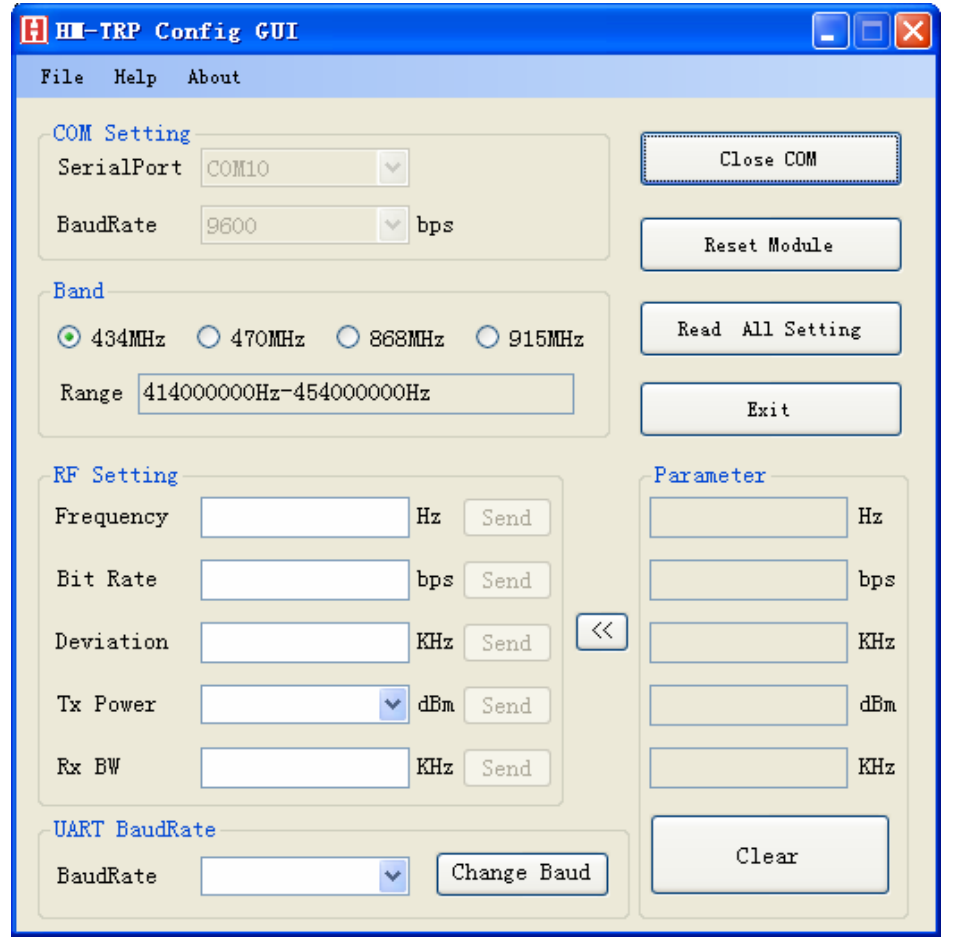

2、 Reset Module: After open the serial port , Enter  $\frac{1}{2}$  Reset Module  $\frac{1}{2}$ , It can Restored to factory default parameters of HM-TRP modules after the success of the reset popup control. Show as below:

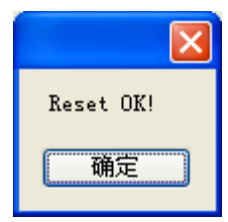

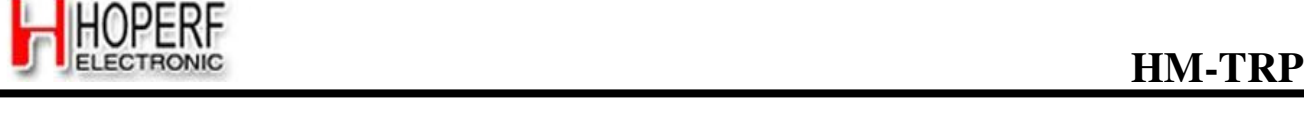

3. Read All Setting: After open the serial port,  $\alpha$  Read All Setting  $\alpha$ , it can read back and display the parameters of RF, Show as below:

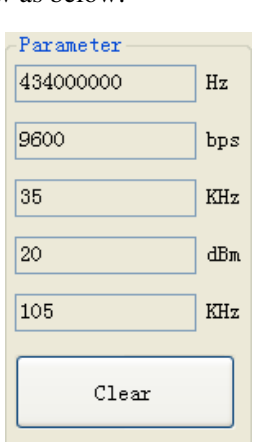

Enter " $\frac{\langle \langle \rangle}{\langle \rangle}$ " can copy the displayed parameters into the corresponding button "RF Setting"; Enter " $\Box$ " can clear the displayed parameters.

4、 Frequency Setting  $\frac{\text{Frequency}}{434000000}$   $\frac{\text{Hz}}{\text{Hz}}$  Send : User can according to

"Band" displayed the Frequency range to set the Frequency, Controls will become red when the setting value is out of range, After finished the setting, Enter " $\frac{\text{Send}}{\text{Send}}$ ". If setting succeed, it will popup the dialog "Send OK!", if not will popup the dialog "Send Fail!". "Band" select according to the marked on the back of the module's frequency of HM-TRP. Show as below:

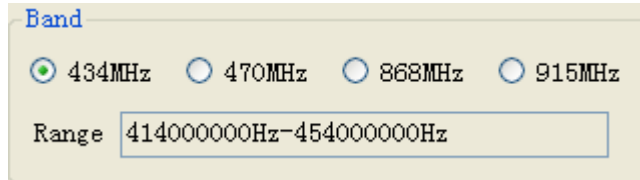

- 5. Bit Rate Setting  $\frac{\text{Bit Rate}}{\text{Rate}}$  19200  $\frac{\text{bps} \text{Send}}{\text{bps}}$ : Recommend that users set RF Rate doubled than UART Rate, controls will become red when the setting value is out of range, After finished the setting, enter " $\frac{\text{Send}}{\text{Send}}$ ", If setting succeed, it will popup the dialog "Send OK!", if not will popup the dialog "Send Fail!".
- 6、 Deviation Setting  $\frac{\text{Deviation}}{\text{35}}$   $\frac{\text{KHz}}{\text{Send}}$  : Deviation setting must

pay attention to set good associated with RxBW. Recommend setting the RxBW more than double Deviation. Controls will become red when the setting value is out of range, after

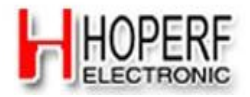

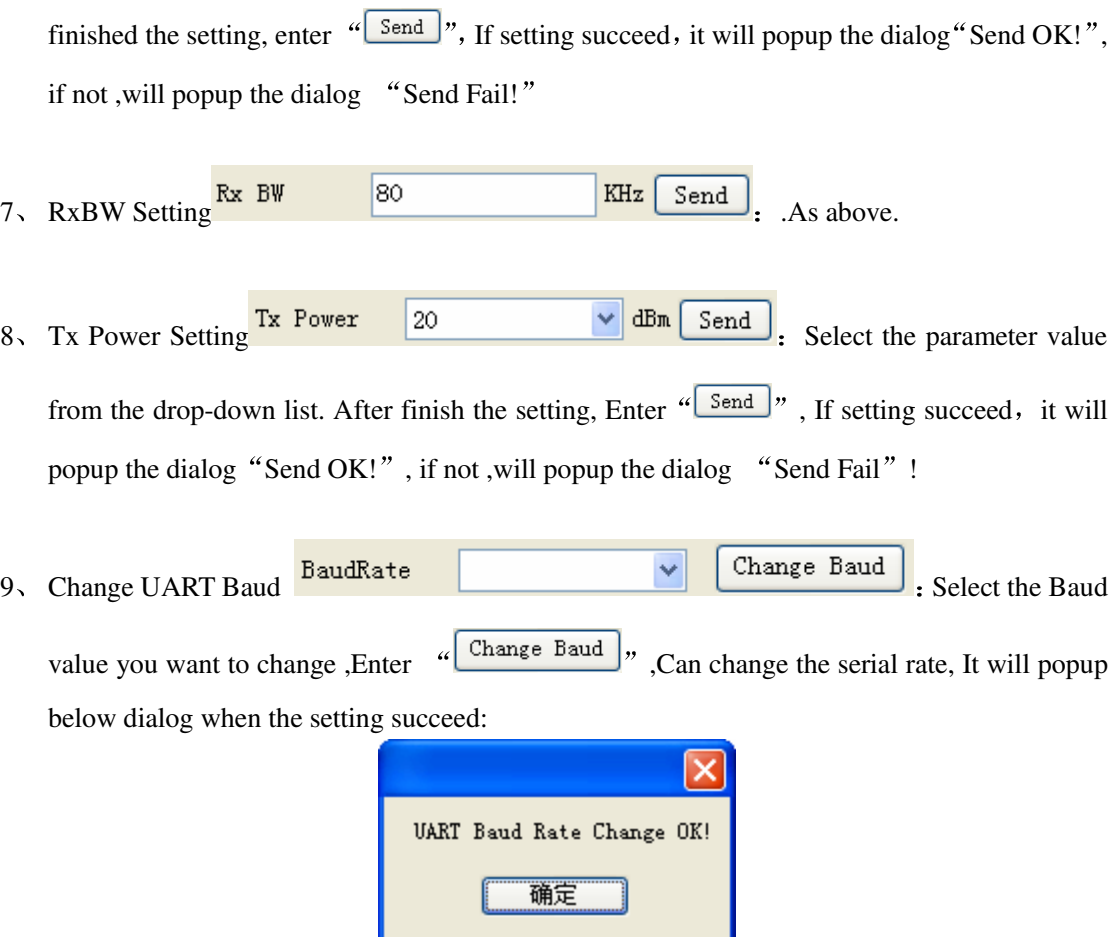

10、 Historical operating records inquiries: Press the "Log" button in the "Help" menu, it will automatically open the file named "Log.hpf", which records the history of the content and operation of the operating time of the content for the user query. Show as below:

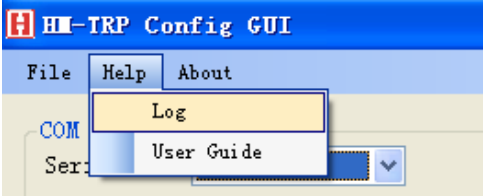

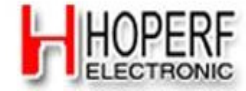

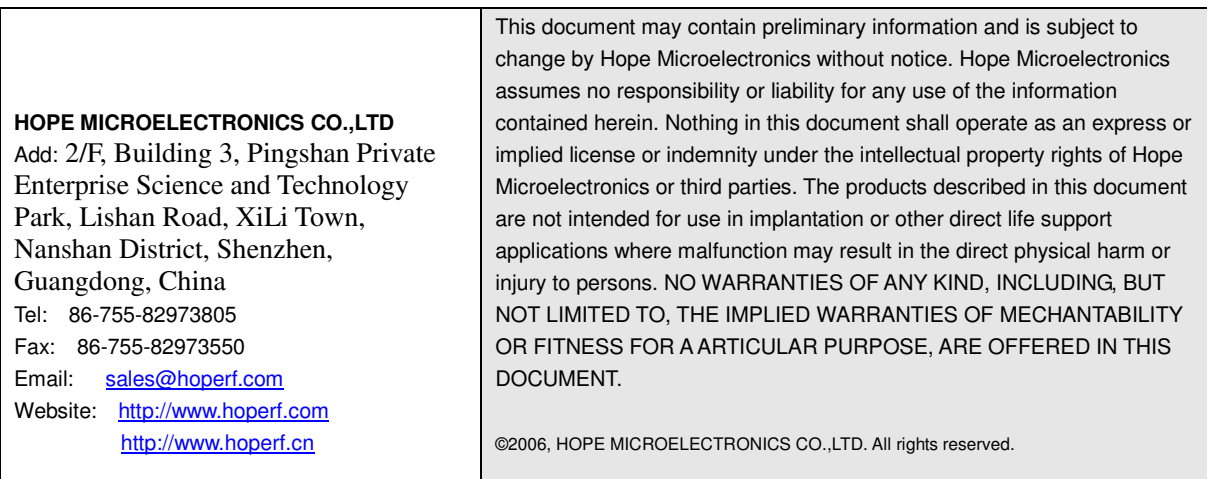